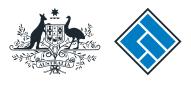

ASIC

User guide

### **Company Officeholders**

### How to appoint or cease a registered agent

The screens and data pictured in this guide are examples only. Actual screens can have minor differences in text and layout.

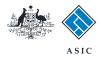

How to appoint or cease a registered agent

The screens and data pictured in this guide are examples only. Actual screens can have minor differences in text and layout. • You will need to log in to your online account before you begin.

- Complete this transaction when you want to inform ASIC that you have appointed or ceased a registered agent for your company.
- You must have your registered agent's registered agent number.
- You must have signed a paper copy of the Form 362 indicating the appointment or cessation, and this must be held by the registered agent.
- By appointing a registered agent, you are authorising ASIC to provide correspondence and details relating to your company, to your agent or their nominee. This includes invoice statements, annual review documentation, company corporate key details, and other correspondence.

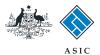

### Start transaction

1. Once logged in, select **Start new form** in the left hand menu.

| Inbox     ACN       Start new form     I       Forms in progress     Formilie       Forms submitted     Inbox       View company details     Inbox       Profile     Date       Change password     Date       Update contact details     Show all documents       Finish     Viewing Forms in       Logoff     Viewing form tin                                                                                                    |                                                                                                    | COMPANY PTY LTD Description                                                         | Compar          |
|----------------------------------------------------------------------------------------------------|----------------------------------------------------------------------------------------------------|-------------------------------------------------------------------------------------|-----------------|
| ACN       Start new form       Start new form       Sorms in progress       Forms submitted       View company details       Profile       Change password       Jpdate contact details       Add ACN       Finish       Logoff                                                                                                    | John CITIZEN Director<br>example@email.com.au                                                      | Description                                                                         | ocuments        |
| View company details<br>PDS Transaction History<br>Profile<br>Change password<br>Jpdate contact details<br>Add ACN<br>Finish<br>Logoff<br>Logoff<br>Logo | the Inbox                                                                                          | (1997) (1997) (1997)<br>(1997) (1997) (1997)                                        | ocuments        |
| Change password         Show all documents           Jpdate contact details         Show all documents           Add ACN         Show all documents           Finish         Viewing Forms in           .ogoff         A print file will then                                                                                                    | the Inbox                                                                                          | (1997) (1997) (1997)<br>(1997) (1997) (1997)                                        | ocuments        |
| Update contact details         Show all documents           Add ACN         Show all documents           Finish         Viewing Forms in           .ogoff         A print file will then                                                                                                    |                                                                                                    | Hide D                                                                              | <u>ocuments</u> |
| agoff To view the form the A print file will then                                                                                                    |                                                                                                    |                                                                                     |                 |
| Help Adobe reader Vers                                                                                                    | at has been sent to you, click<br>be loaded into a new browse<br>ion 5 or higher to print this for | ser window in Adobe PDF format. You can print the form using the Adobe toolbar. You | must have       |
| Ask a question<br>How this works<br>Fechnical FAQ<br>odgement                                                                                                    | ASIC Hom                                                                                           | *** None Found *** ome   Privacy Statement   Conditions of use   Feedback           |                 |
| Responsibilities<br>User Guides                                                                                                    |                                                                                                    | ght 2003-2014 Australian Securities & Investments Commission.                       |                 |
| Links<br>Search ASIC<br>Search ABR                                                                                                    |                                                                                                    |                                                                                     |                 |

The screens and data pictured in this guide are examples only. Actual screens can have minor differences in text and layout.

How to appoint or cease a registered agent

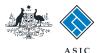

### Select form type

1. From the list of available forms, select **362.** 

#### Note:

For how to submit a Form 362 Appointment of a registered agent, go to page 5.

For how to submit a Form 362 **Cessation** of a registered agent, go to page 7.

|                                     |                    | ASIC                                                               | Forms manager |
|-------------------------------------|--------------------|--------------------------------------------------------------------|---------------|
| A CONTRACTOR                        | $\bigtriangledown$ | Australian Securities & Investments Commission                     | Company       |
| lnbox                               |                    |                                                                    |               |
| o                                   | ACN                | 000 000 COD EXAMPLE COMPANY PTY LTD                                |               |
| Start new form<br>Forms in progress | Officer            | John CITIZEN Director                                              |               |
| Forms submitted                     | Eman               | example@email.com.au                                               |               |
| View company details                |                    |                                                                    |               |
| PDS Transaction History             | Start a ne         | ew form                                                            |               |
|                                     | Form               | Description                                                        |               |
| Profile                             | 484                | Change to Company Details V2                                       |               |
| Change password                     |                    | Use this form to notify ASIC of:                                   |               |
| Update contact details              |                    |                                                                    |               |
| Add ACN                             |                    | Change of address                                                  |               |
| Res                                 |                    | Appoint or cease company officeholder                              |               |
| Finish                              |                    | Change of name - officeholders or members                          |               |
| Logoff                              |                    | Change to members' register     Change to share structure          |               |
| B                                   |                    | Change of details - ultimate holding company                       |               |
| Help                                |                    | Change to special purpose company status                           |               |
| Ask a question                      |                    | Change to special purpose company status                           |               |
| How this works                      | 205A               | Notification of resolution - change of company name                |               |
| Technical FAQ                       |                    | Appointment or cessation of registered agent                       |               |
| Lodgement<br>Responsibilities       | 362 1<br>410B      | Change of company name reservation                                 |               |
| User Guides                         | 410F               | Extension of name reservation                                      |               |
| Oser Guides                         | 485                | Statement in relation to Company solvency V2                       |               |
| Links                               | 492                | Request for correction                                             |               |
| Search ASIC                         | 6010               | Voluntary Deregistration of a Company                              |               |
| Search ABR                          | 902                | Supplementary Document V5                                          |               |
| Gearch Abix                         | - FS88             | PDS in-use notice                                                  |               |
|                                     | FS89               | Notice of change to fees and charges in a PDS                      |               |
|                                     | FS90               | Notice that a product in a PDS has ceased to be available          |               |
|                                     | RA71               | Request for Adhoc Company Statement                                |               |
|                                     | RA71               | Request for Company Details                                        |               |
|                                     | Financial          | Statements                                                         |               |
|                                     | Form               | Description                                                        |               |
|                                     | 388                | Copy of financial statements and reports                           |               |
|                                     | 388                | Amendment of previously lodged financial statements and reports    |               |
|                                     |                    |                                                                    |               |
|                                     |                    | ASIC Home Privacy Statement Conditions of use Feedback             |               |
|                                     |                    | Copyright 2003-2014 Australian Securities & Investments Commission |               |

The screens and data pictured in this guide are examples only. Actual screens can have minor differences in text and layout.

How to appoint or cease a registered agent

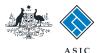

## How to appoint a registered agent

- 1. Enter the **number of the agent** to be appointed.
- 2. Select the **appointment** button.
- 3. Select Next to continue.

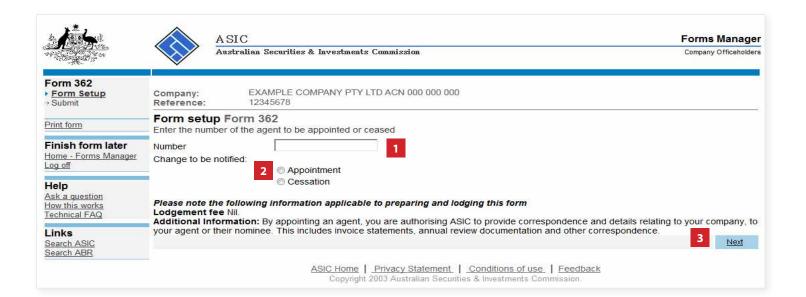

The screens and data pictured in this guide are examples only. Actual screens can have minor differences in text and layout.

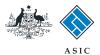

# Confirm appointment

- 1. Review the **agent details.**
- 2. Select **Yes** to confirm.
- 3. Select Next to continue.
- **Note**: proceed to page 9.

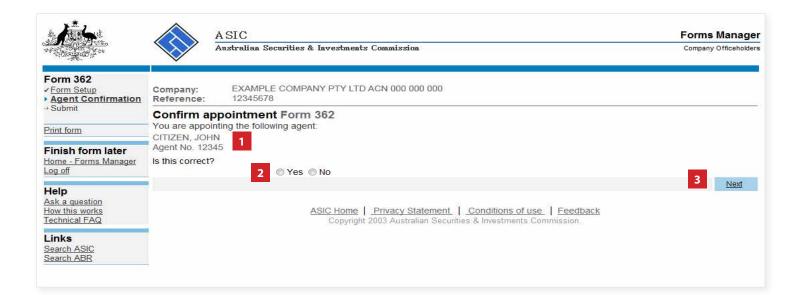

The screens and data pictured in this guide are examples only. Actual screens can have minor differences in text and layout.

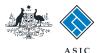

### How to cease a registered agent

- 1. Enter the **number of the agent** to be ceased.
- 2. Select the **cessation** button.
- 3. Select Next to continue.

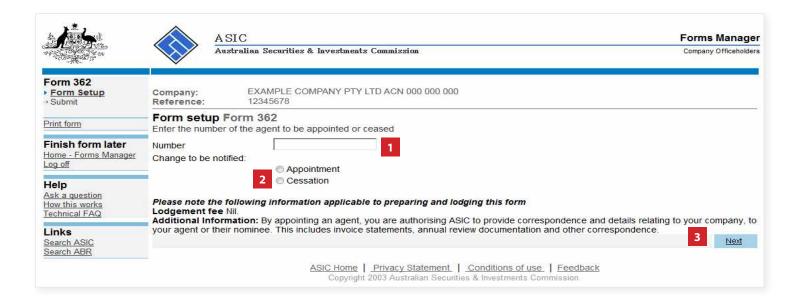

The screens and data pictured in this guide are examples only. Actual screens can have minor differences in text and layout.

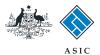

## Confirm cessation

- 1. Review the **agent details.**
- 2. Select Yes to confirm.
- 3. Select **Next** to continue.

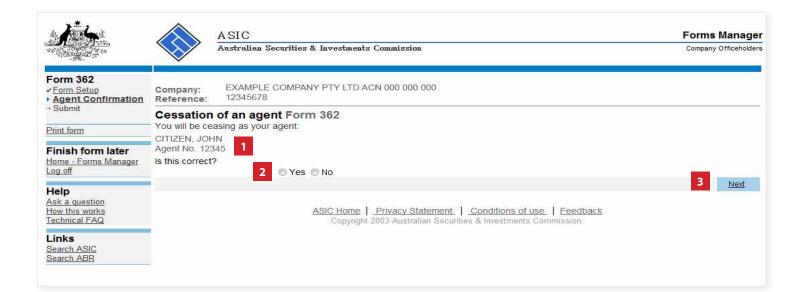

The screens and data pictured in this guide are examples only. Actual screens can have minor differences in text and layout.

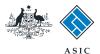

# Make the declaration

- Select Yes to complete the declaration when you are satisfied the document is being lodged within the terms and conditions of ASIC's Electronic Lodgement Protocol.
- 2. Select **Submit** to lodge the form with ASIC.

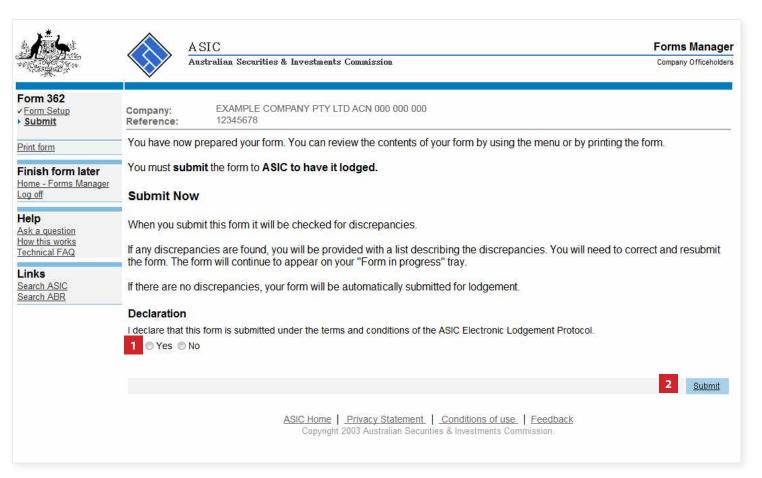

#### Notes:

- The lodgement process is not instantaneous it may take some time to transmit and validate.
- If the form validates and is accepted by ASIC, it will appear in **Forms Submitted.**
- If the form does not validate, it will appear in the **Forms in Progress.** You must select the form to display the validation errors, in order to correct it.

The screens and data pictured in this guide are examples only. Actual screens can have minor differences in text and layout.

#### How to appoint or cease a registered agent

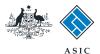

Forms Manager

Next

### Confirmation of form submission

This screen confirms your document was submitted to ASIC.

1. Select **Next** to continue.

#### Note:

Occasionally, the system may present an additional form submission screen at this point. If this is the case, continue to select **Next** to finalise this transaction.

|       |          | A SIC<br>Australian Securities |
|-------|----------|--------------------------------|
| n 362 | Company: | EXAMPLE CO                     |

#### Form Con

| No and a contract of the contract of the contr | A                      | ustralian Securities & Investments Commission                     | Company Officeholders |
|----------------------------------------------------------------------------------------------------|------------------------|-------------------------------------------------------------------|-----------------------|
| Form 362  Confirmation                                                                                                    | Company:<br>Reference: | EXAMPLE COMPANY PTY LTD ACN 000 000 000<br>12345678               |                       |
| Print form                                                                                                    | Confirmatio            | n of Form Submission                                              |                       |
| Finish form later<br>Home - Forms Manager<br>Log off                                                                                                    | Your document          | t was submitted for validation to ASIC on 14/08/2014 at 16:31:14. |                       |

### Help Ask a question How this works Technical FAQ

Links Search ASIC Search ABR

ASIC Home | Privacy Statement | Conditions of use | Feedback Copyright 2003 Australian Securities & Investments Commission.

The screens and data pictured in this guide are examples only. Actual screens can have minor differences in text and layout.

How to appoint or cease a registered agent © Australian Securities and Investments Commission October 2014

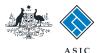

# Confirmation of form submission

This screen confirms your document was **accepted** by ASIC.

1. Select **Next** to continue.

#### Note:

Occasionally, the system may present an additional form submission screen at this point. If this is the case, continue to select **Next** to finalise this transaction.

| Form 362<br><u>Confirmation</u>                           | Company: EXAMPLE COMPANY PTY LTD ACN 000 000 000 000 Reference: 12345678                                                                                                    |
|-----------------------------------------------------------|----------------------------------------------------------------------------------------------------|
| Print form                                                |                                                                                                    |
| Finish form later<br>Home - Forms Manager<br>Log off      | Statutory Fees Advice<br>Your form has been accepted by ASIC on 14/08/2014 at 16:31:14 and there are no fees payable.                                                                                                    |
| Help<br>Ask a question<br>How this works<br>Technical FAQ | Lodgement Confirmation<br>If you wish to keep a record of your lodgement click the 'Document Acknowledgement' button. This will create an Adobe P<br>new window, where you can print or save the details of this lodgement. You must have Adobe Reader Version 4 or higher |
| Links<br>Search ASIC<br>Search ABR                        | and print this document.                                                                                                    |
|                                                           | 1                                                                                                    |

The screens and data pictured in this guide are examples only. Actual screens can have minor differences in text and layout.

How to appoint or cease a registered agent